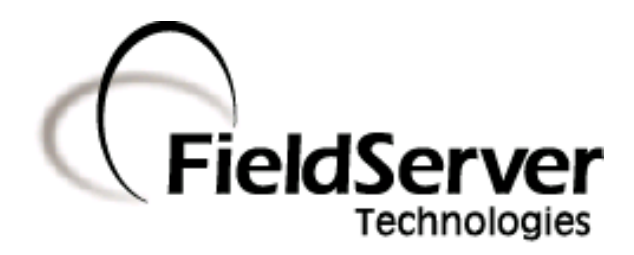

-

## Driver Manual (Supplement to the FieldServer Instruction Manual)

# FS-8700-16 Bacnet PTP - Serial

## APPLICABILITY & EFFECTIVITY

Effective for all systems manufactured after September 2008

Driver Version: 1.15 Document Revision: 4

# TABLE OF CONTENTS

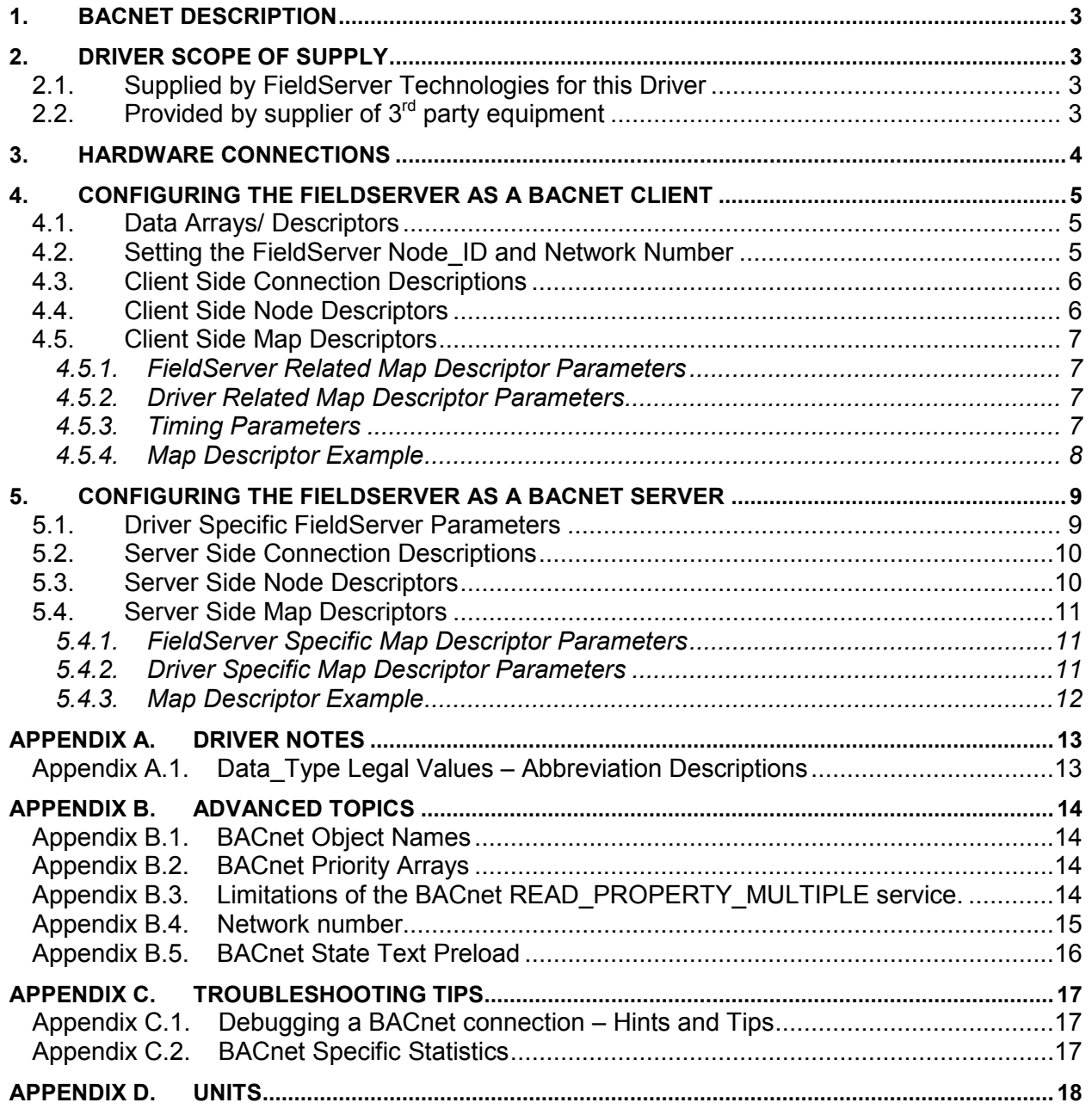

## 1. BACnet Description

The BACnet PTP driver allows the FieldServer to transfer data to and from devices using the BACnet protocol over a serial RS-232 physical layer. The FieldServer can emulate either a Server or Client.

The information that follows describes how to expand upon the factory defaults provided in the configuration files included with the FieldServer.

## 2. Driver Scope of Supply

#### 2.1. Supplied by FieldServer Technologies for this Driver

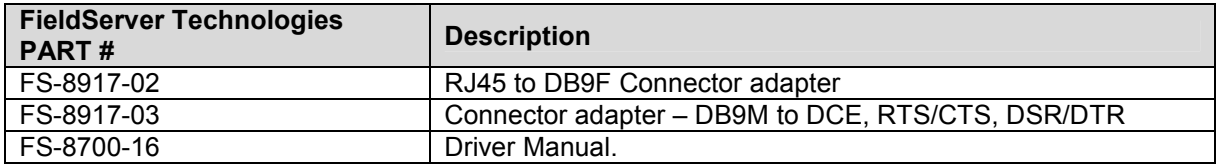

## 2.2. Provided by supplier of  $3<sup>rd</sup>$  party equipment

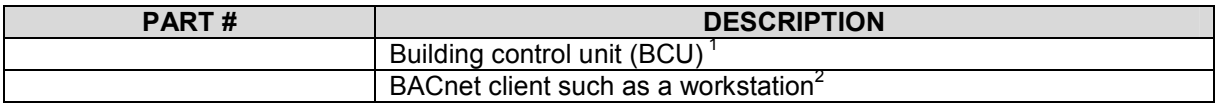

**The Common Common Common Common Common Common Client.**<br><sup>1</sup> If FieldServer used as BACnet Client.

<sup>&</sup>lt;sup>2</sup> If FieldServer used as BACnet Server

FieldServer Technologies 1991 Tarob Court Milpitas, California 95035 USA Web: www.fieldserver.com Tel: (408) 262-2299 Fax: (408) 262-9042 Toll Free: 888-509-1970 email: support@fieldserver.com

## 3. Hardware Connections

It is possible to connect a BACnet device to any of the eight RS-232 $^3$  ports. These ports just need to be configured for BACnet in the configuration file.

Configure the PLC (or BCU) according to manufacturer's instructions

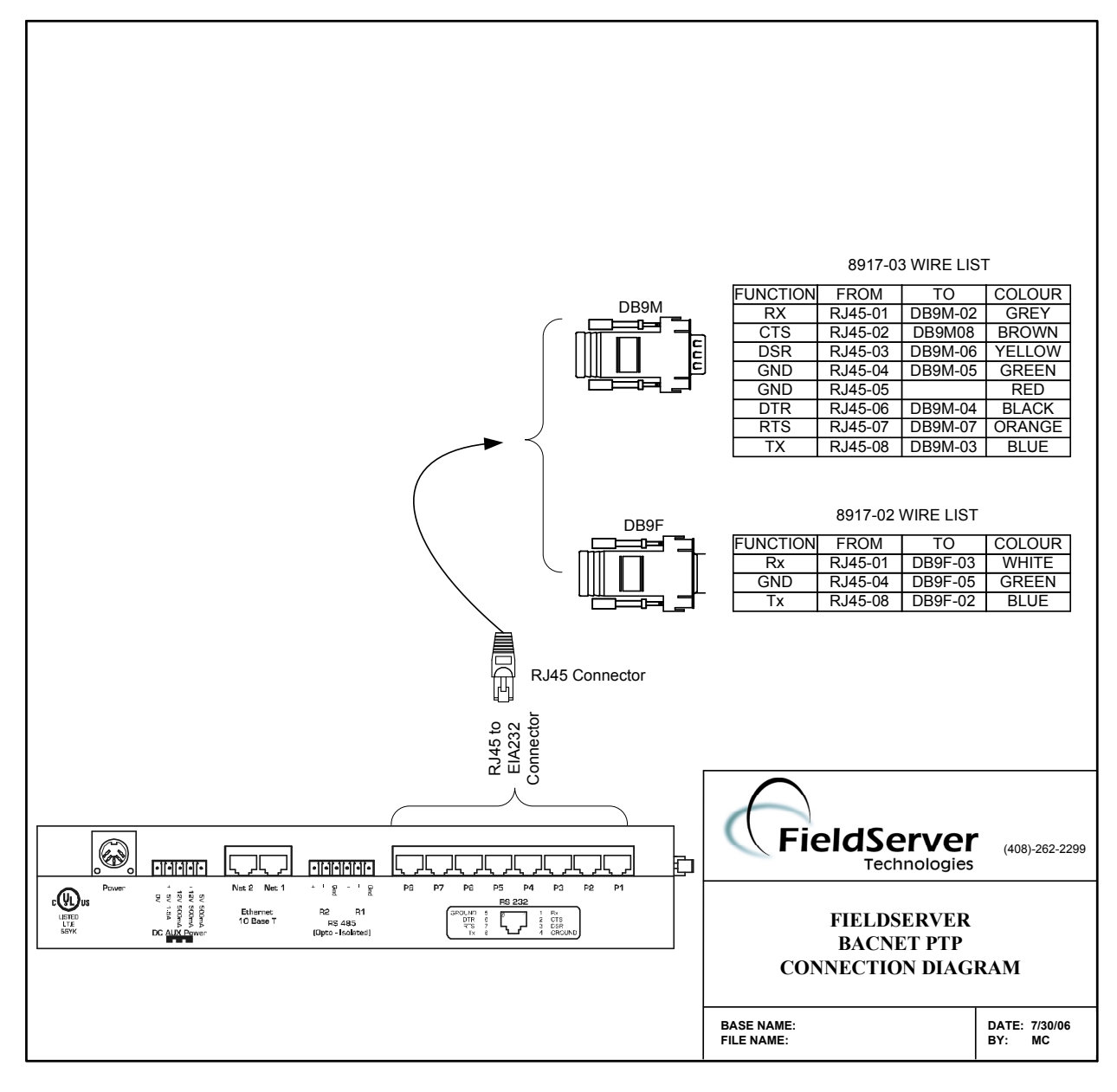

Note that connection to a Trane BCU requires the 8917-02 option.

<sup>-&</sup>lt;br>3 Not all ports shown are necessarily supported by the hardware. Consult the appropriate Instruction manual for details of the ports available on specific hardware.

FieldServer Technologies 1991 Tarob Court Milpitas, California 95035 USA Web: www.fieldserver.com Tel: (408) 262-2299 Fax: (408) 262-9042 Toll Free: 888-509-1970 email: support@fieldserver.com

## 4. Configuring the FieldServer as a BACnet Client

For a detailed discussion on FieldServer configuration, please refer to the FieldServer Instruction Manual. The information that follows describes how to expand upon the factory defaults provided in the configuration files included with the FieldServer (See ".csv" sample files provided with the FieldServer).

This section documents and describes the parameters necessary for configuring the FieldServer to communicate with a BACnet Server.

## 4.1. Data Arrays/ Descriptors

The configuration file tells the FieldServer about its interfaces, and the routing of data required. In order to enable the FieldServer for BACnet communications, the driver independent FieldServer buffers need to be declared in the "Data Arrays" section, the destination device addresses need to be declared in the "Client Side Nodes" section, and the data required from the servers needs to be mapped in the "Client Side Map Descriptors" section. Details on how to do this can be found below.

Note that in the tables, \* indicates an optional parameter, with the bold legal value being the default.

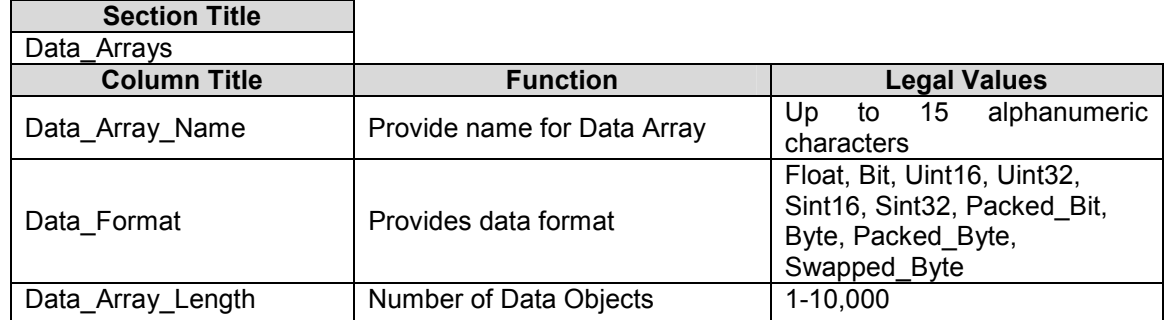

#### Example

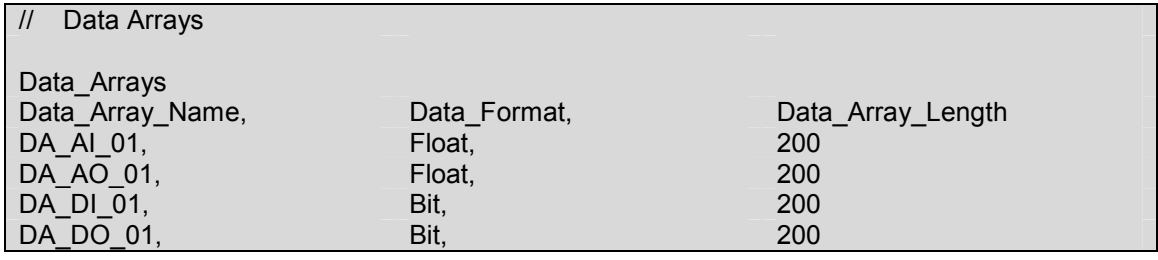

#### 4.2. Setting the FieldServer Node\_ID and Network Number

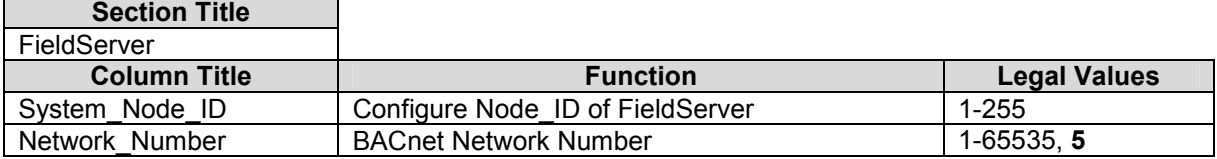

#### **Example**

Ē

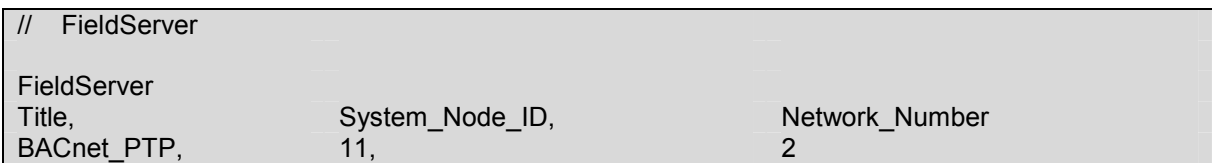

## 4.3. Client Side Connection Descriptions

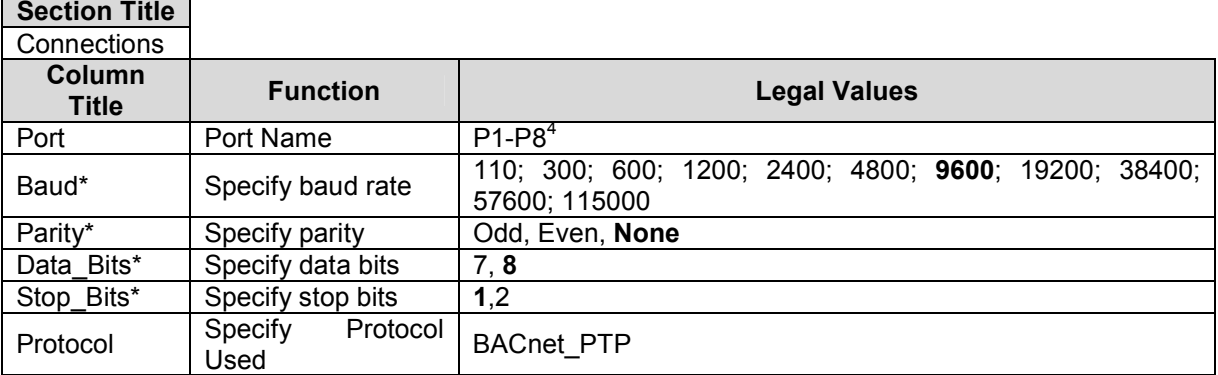

## **Example**

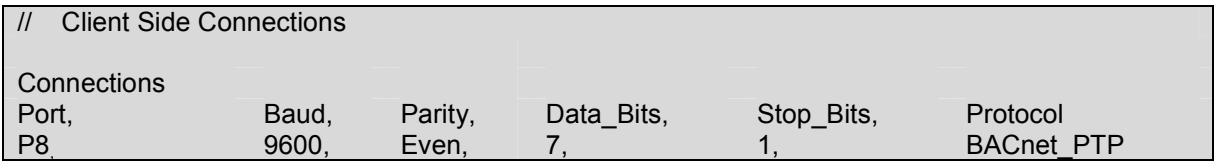

## 4.4. Client Side Node Descriptors

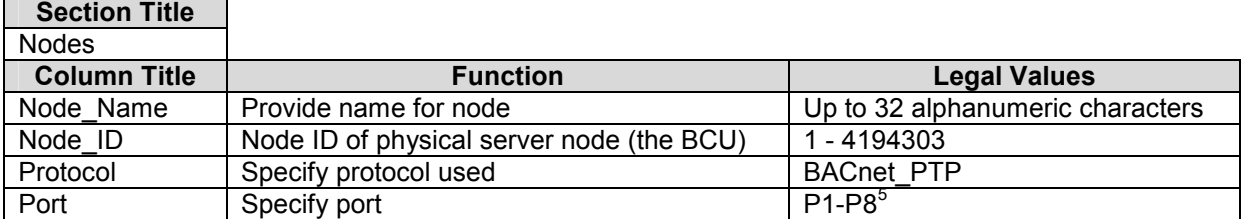

#### **Example**

| <b>Client Side Nodes</b>   |          |             |      |
|----------------------------|----------|-------------|------|
| <b>Nodes</b><br>Node Name, | Node ID, | Protocol,   | Port |
| <b>BCU</b>                 |          | BACnet PTP, | P8   |

<sup>————————————————————&</sup>lt;br><sup>4</sup> Not all ports shown are necessarily supported by the hardware. Consult the appropriate Instruction

manual for details of the ports available on specific hardware. 5 Not all ports shown are necessarily supported by the hardware. Consult the appropriate Instruction manual for details of the ports available on specific hardware.

FieldServer Technologies 1991 Tarob Court Milpitas, California 95035 USA Web: www.fieldserver.com Tel: (408) 262-2299 Fax: (408) 262-9042 Toll Free: 888-509-1970 email: support@fieldserver.com

## 4.5. Client Side Map Descriptors

## 4.5.1. FieldServer Related Map Descriptor Parameters

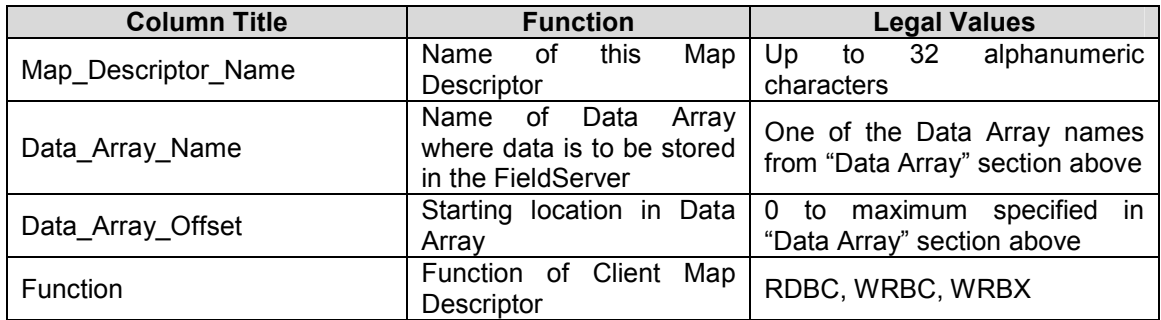

## 4.5.2. Driver Related Map Descriptor Parameters

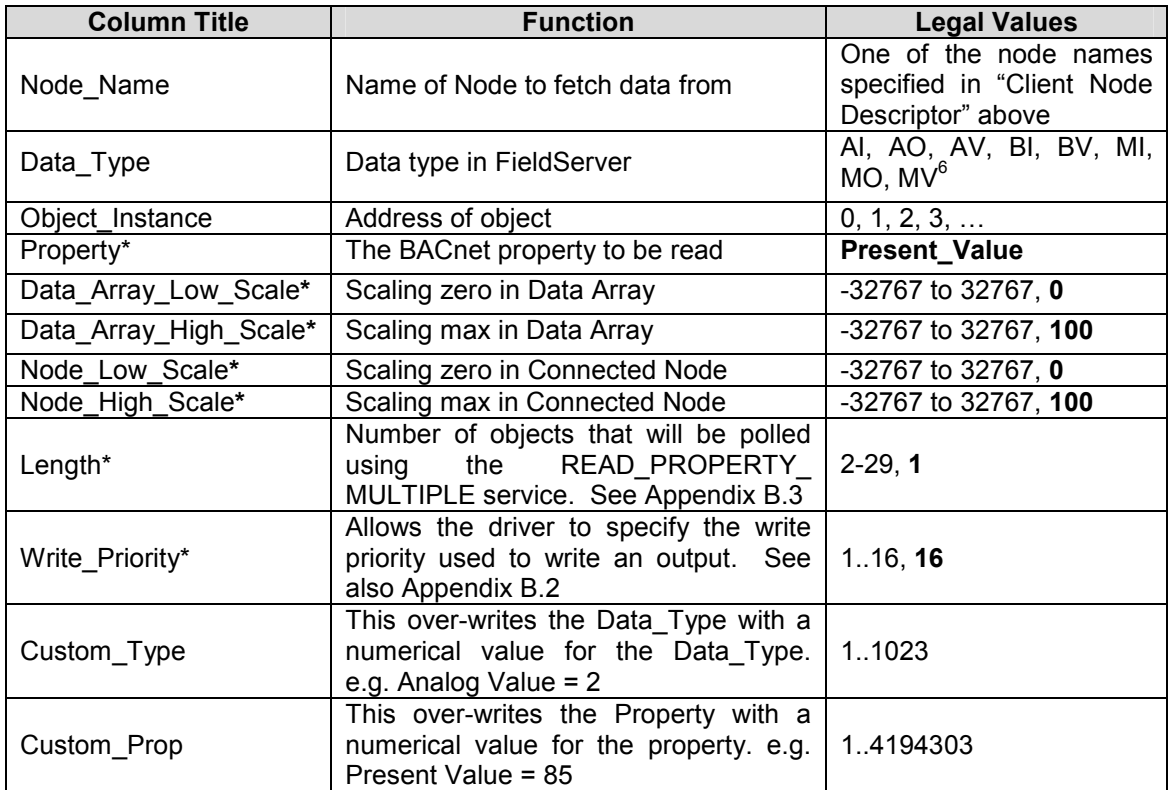

## 4.5.3. Timing Parameters

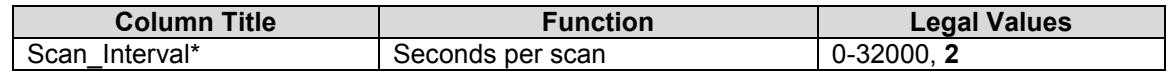

 6 Refer to Appendix A.1 for further information.

FieldServer Technologies 1991 Tarob Court Milpitas, California 95035 USA Web: www.fieldserver.com Tel: (408) 262-2299 Fax: (408) 262-9042 Toll Free: 888-509-1970 email: support@fieldserver.com

FS-8700-16 BACnet PTP Serial Driver Manual Page 8 of 20 FS-8700-16 BACnet PTP Serial Driver Manual

Page 8 of 20

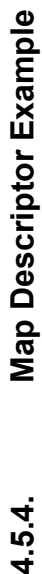

// Client Side Map Descriptors // Client Side Map Descriptors

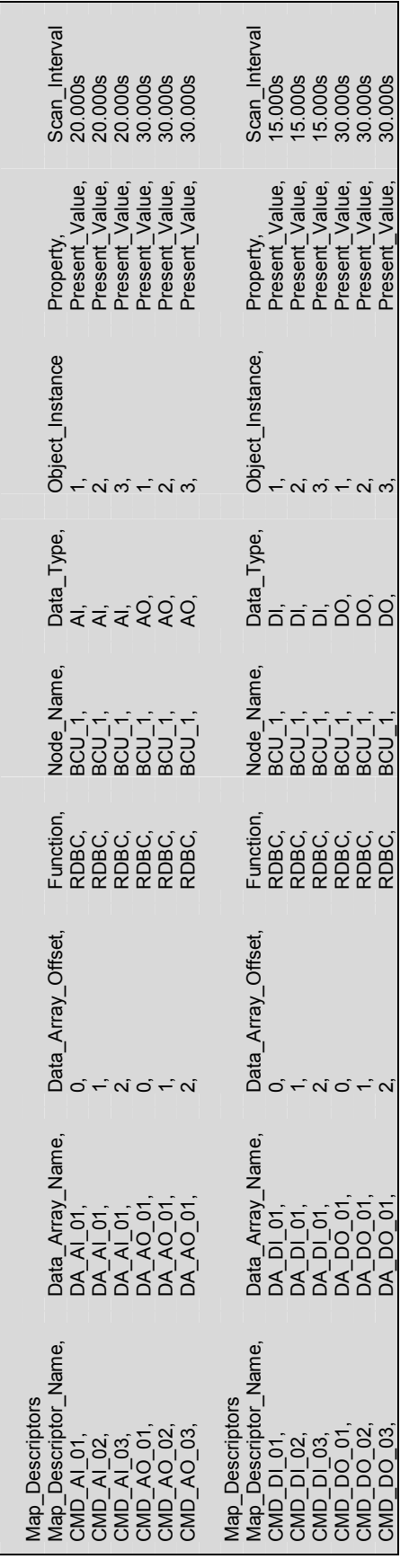

FieldServer Technologies 1991 Tarob Court Milpitas, California 95035 USA Web: www.fieldserver.com<br>Tel: (408) 262-2299 Fax: (408) 262-9042 Toll Free: 888-509-1970 email: support@fieldserver.com FieldServer Technologies 1991 Tarob Court Milpitas, California 95035 USA Web: www.fieldserver.com Tel: (408) 262-2299 Fax: (408) 262-9042 Toll Free: 888-509-1970 email: support@fieldserver.com

## 5. Configuring the FieldServer as a BACnet Server

For a detailed discussion on FieldServer configuration, please refer to the FieldServer Configuration Manual. The information that follows describes how to expand upon the factory defaults provided in the configuration files included with the FieldServer (See ".csv" sample files provided with the FieldServer).

This section documents and describes the parameters necessary for configuring the FieldServer to communicate with a BACnet Client.

The configuration file tells the FieldServer about its interfaces, and the routing of data required. In order to enable the FieldServer for BACnet communications, the driver independent FieldServer buffers need to be declared in the "Data Arrays" section, the FieldServer virtual node(s) needs to be declared in the "Server Side Nodes" section, and the data to be provided to the clients needs to be mapped in the "Server Side Map Descriptors" section. Details on how to do this can be found below.

Note that in the tables, \* indicates an optional parameter, with the bold legal value being the default.

#### 5.1. Driver Specific FieldServer Parameters

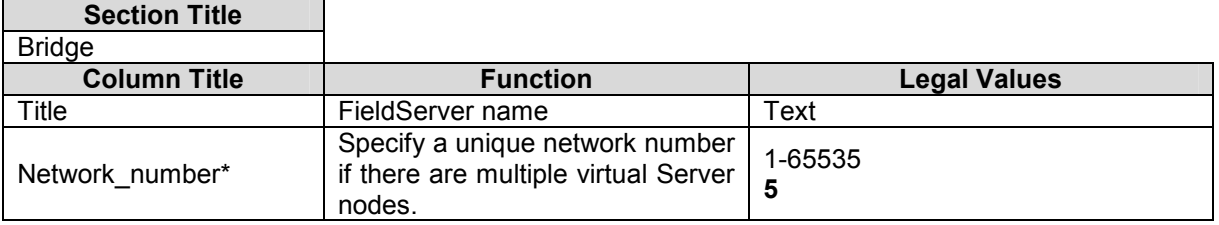

#### Example

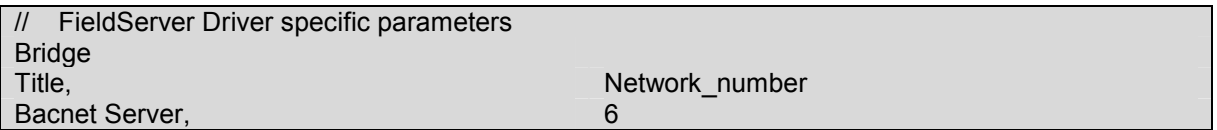

## 5.2. Server Side Connection Descriptions

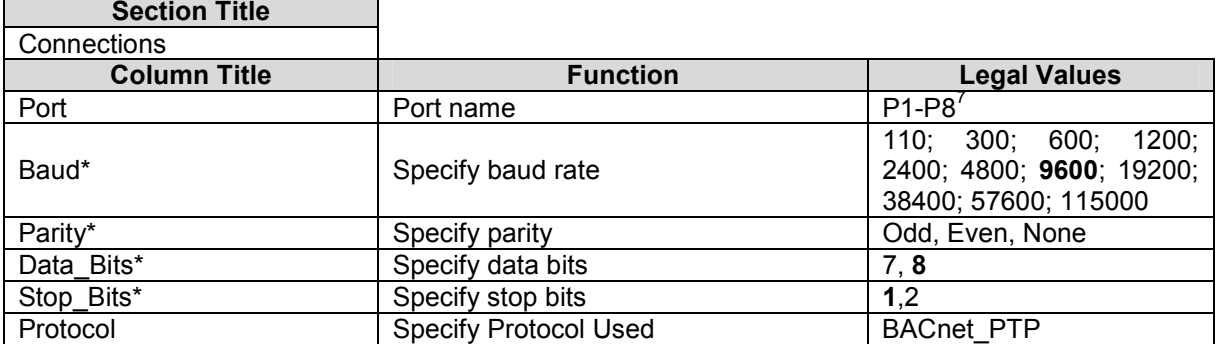

#### **Example**

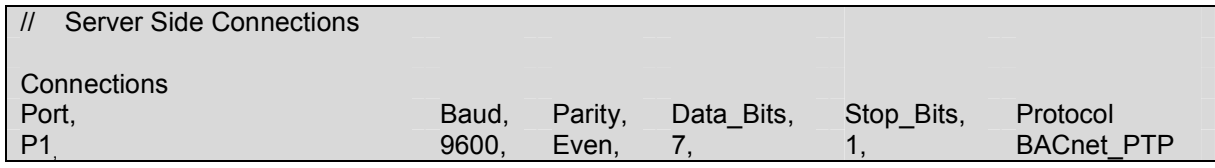

## 5.3. Server Side Node Descriptors

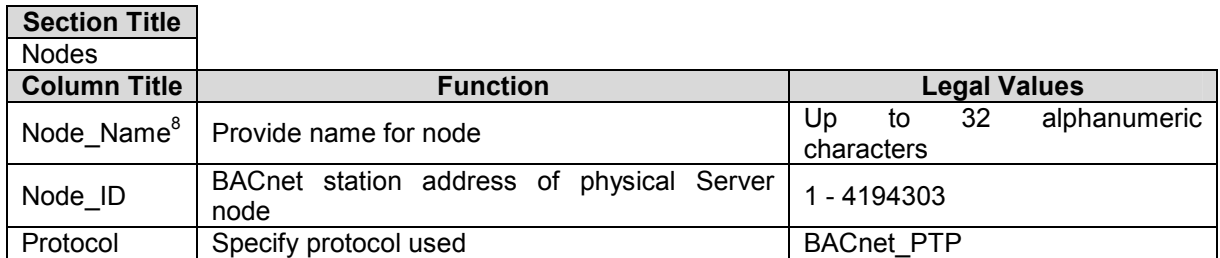

#### **Example**

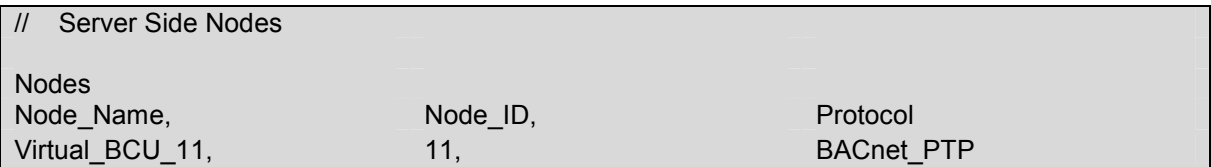

 7 Not all ports shown are necessarily supported by the hardware. Consult the appropriate Instruction

manual for details of the ports available on specific hardware.<br><sup>8</sup> When using the Trane Tracer Summit Workstation System, this name will appear as the object name

FieldServer Technologies 1991 Tarob Court Milpitas, California 95035 USA Web: www.fieldserver.com Tel: (408) 262-2299 Fax: (408) 262-9042 Toll Free: 888-509-1970 email: support@fieldserver.com

## 5.4. Server Side Map Descriptors

## 5.4.1. FieldServer Specific Map Descriptor Parameters

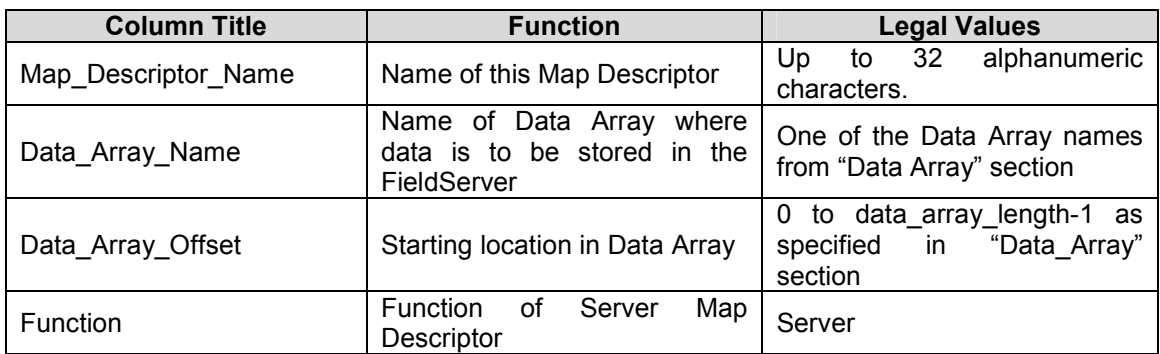

# 5.4.2. Driver Specific Map Descriptor Parameters

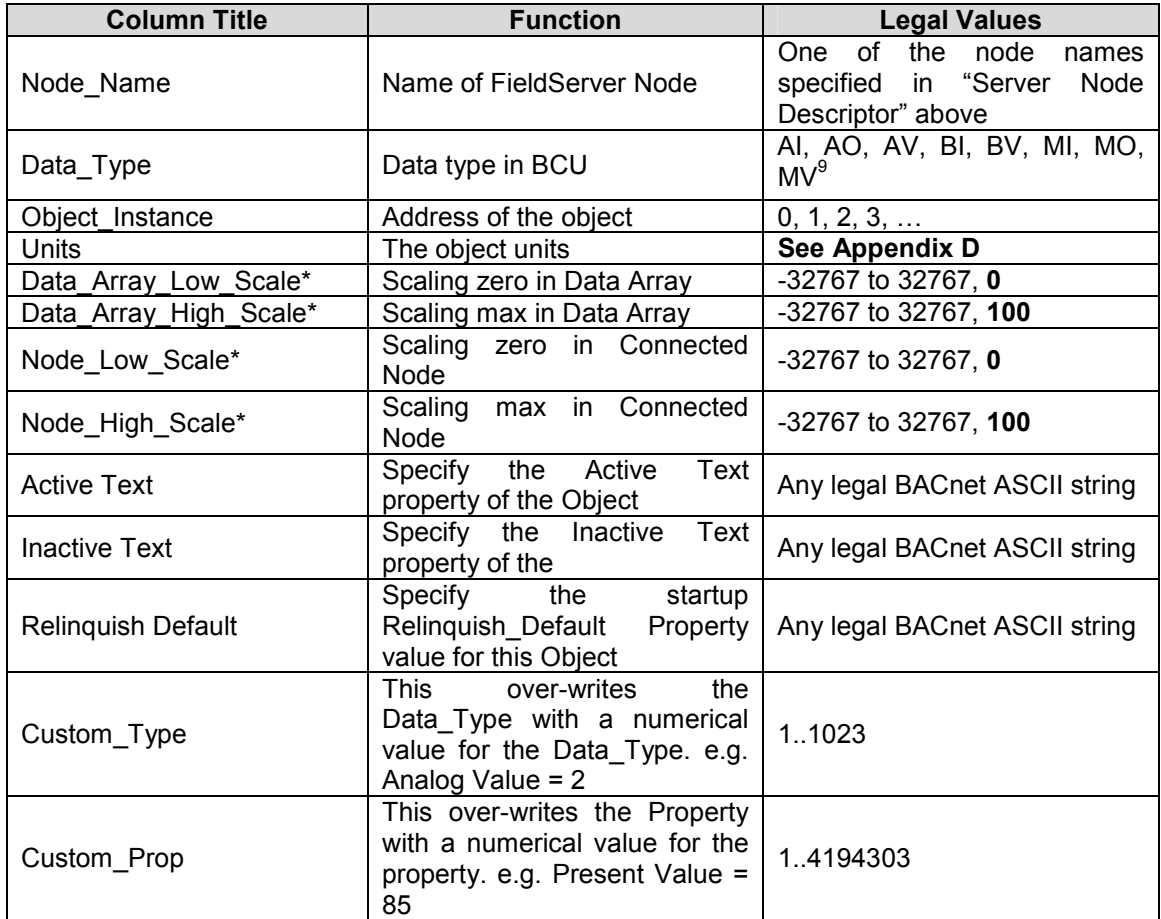

University<br>
Pefer to Appendix A.1 for further information.

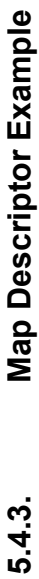

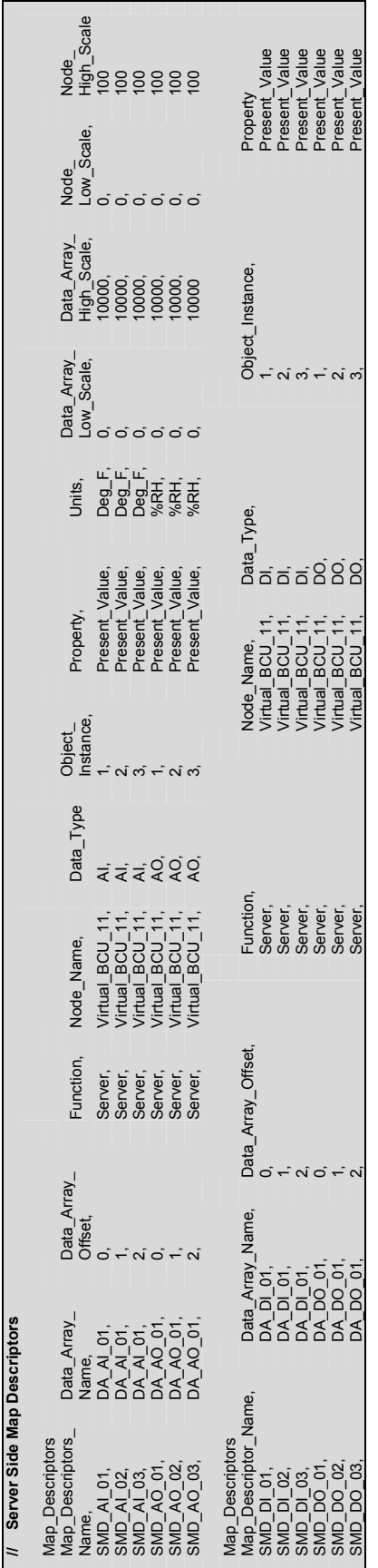

FieldServer Technologies 1991 Tarob Court Milpitas, California 95035 USA Web: www.fieldserver.com<br>Tel: (408) 262-2299 Fax: (408) 262-9042 Toll Free: 888-509-1970 email: support@fieldserver.com FieldServer Technologies 1991 Tarob Court Milpitas, California 95035 USA Web: www.fieldserver.com Tel: (408) 262-2299 Fax: (408) 262-9042 Toll Free: 888-509-1970 email: support@fieldserver.com

#### Appendix A. Driver Notes

#### Appendix A.1. Data\_Type Legal Values – Abbreviation Descriptions

- AI ANALOG\_INPUT
- AO ANALOG\_OUTPUT
- AV ANALOG\_VALUE
- BI BINARY\_INPUT
- BV BINARY\_VALUE
- MI MULTI\_STATE\_INPUT
- MO MULTI STATE OUTPUT
- MV MULTI STATE VALUE

## Appendix B. Advanced Topics

## Appendix B.1. BACnet Object Names

When an external BACnet Client builds a list of Object Names, the BACnet Server Map Descriptor name determines the BACnet Object Name. If the Map Descriptor length is greater than 1, then the Object Name will be suffixed with the index into the Map Descriptor. For example, if the Map Descriptor name is SMD\_AI\_01 and the length 3, then the Object Names will be SMD AI 01[0], SMD AI 01[1] and SMD AI 01[2].

## Appendix B.2. BACnet Priority Arrays

#### FieldServer implementation of BACnet priority Arrays

When BACnet Output objects are written to the Server side of the FieldServer, an associated write priority is given to each write value. When the FieldServer receives the write value, it will be stored to the Map Descriptor Priority Array Table at the specified priority. The Priority Array Table is then scanned and the value with the highest priority is stored to the Data Array location specified by the Map Descriptor.

When a Write "Relinquished" command is received, the value is removed from the Priority Array Table and the next highest value from the Priority Array Table is stored to the Data Array.

If all values have been "Relinquished" from the Priority Array Table, then the Map Descriptors "Relinquish Default" value will be stored to the Data Array.

#### Accessing Priority Array information

The Priority Array table and its "In\_Use" (or Not Relinquished) state are stored internally to every Map Descriptor, and cannot be accessed directly. If the following data arrays are specified, however, they will maintain an exact copy of the Priority Array Table for the Map Descriptor. Thus the Priority Array Table can be accessed.

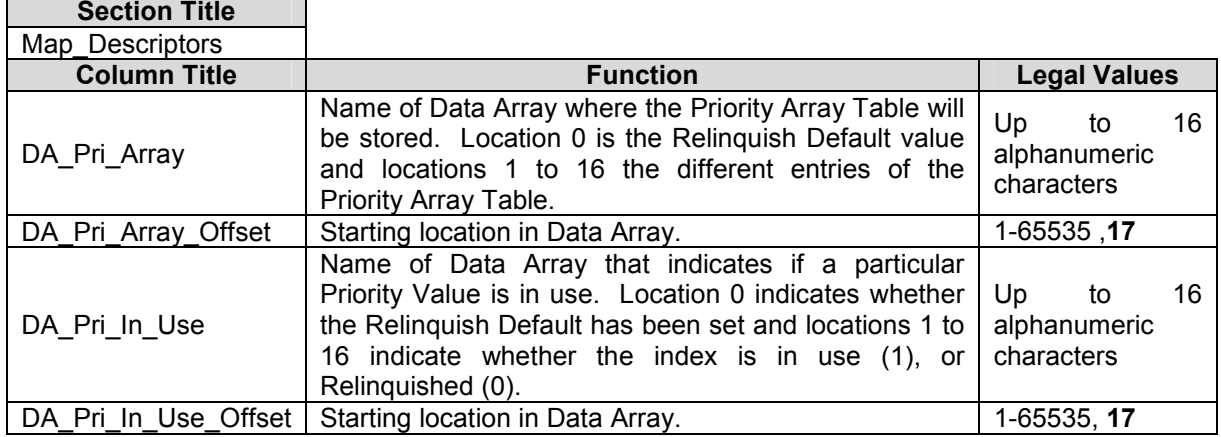

#### Appendix B.3. Limitations of the BACnet READ\_PROPERTY\_MULTIPLE service.

The BACnet PTP client driver can read multiple BACnet objects using the READ\_PROPERTY\_MULTIPLE service under the following conditions:

- The number of objects to be read must not exceed 29.
- No gaps must exist in the range of object to be read.
- The Map Descriptor function must be of the READ type. (e.g. RDBC)
- The Map Descriptor property must be Present Value.

#### Appendix B.4. Network number

The default Network number of a FieldServer is 5. In order to ensure communication between the BACnet Client and all Servers on a BACnet network, however, it may be necessary to assign a unique network number to each FieldServer.

A unique network number will need to be assigned if both of the following conditions are true:

- The FieldServer has multiple BACnet Server nodes.
- There is more than one FieldServer on a network which includes multiple BACnet nodes.

To override the FieldServer's default network number 5, refer to Section 5.1

FS-8700-16 BACnet PTP Serial Driver Manual Page 16 of 20 FS-8700-16 BACnet PTP Serial Driver Manual

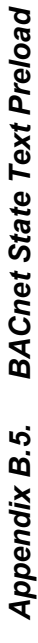

l, ŀ,  $\epsilon$  $\overline{\phantom{a}}$  $\ddot{\cdot}$  $\frac{1}{2}$  $\frac{1}{2}$  $14 - 15$ 

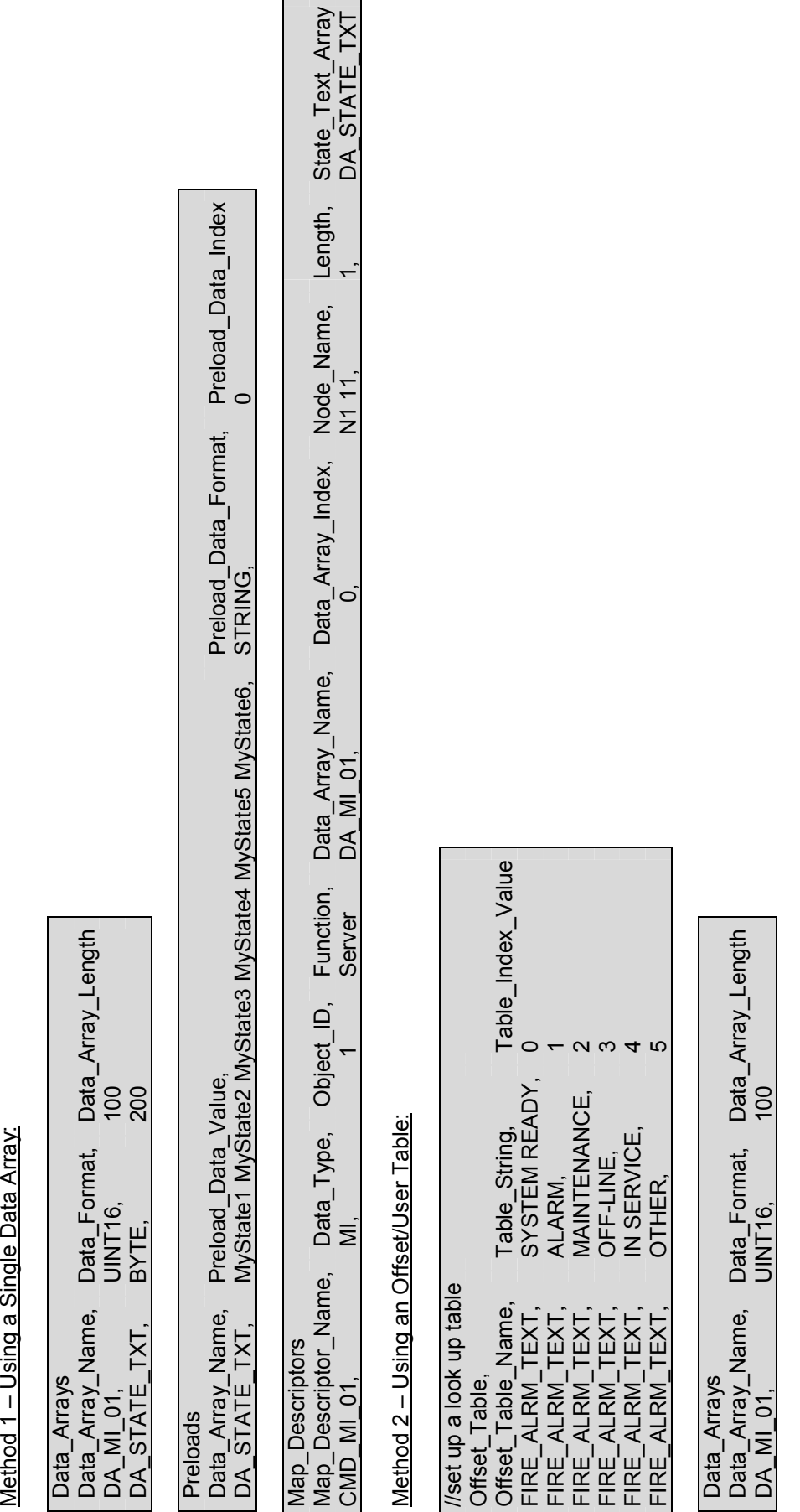

FieldServer Technologies 1991 Tarob Court Milpitas, California 95035 USA Web: www.fieldserver.com<br>Tel: (408) 262-2299 Fax: (408) 262-9042 Toll Free: 888-509-1970 email: support@fieldserver.com FieldServer Technologies 1991 Tarob Court Milpitas, California 95035 USA Web: www.fieldserver.com Tel: (408) 262-2299 Fax: (408) 262-9042 Toll Free: 888-509-1970 email: support@fieldserver.com

Map\_Descriptor\_Name, Data\_Type, Object\_ID, Function, Data\_Array\_Name, Data\_Array\_Index, Node\_Name, Length, State\_Text\_Array CMD\_MI\_01, MI, 1 Server DA\_MI\_01, 1, N1 11, 1, FIRE\_ALRM\_TEXT

Function, Data\_Array\_Name,<br>Server DA\_MI\_01,

Data\_Type, Object\_ID,<br>MI,

State\_Text\_Array<br>FIRE\_ALRM\_TEXT

Data\_Array\_Index, Node\_Name, Length,<br>1,<br>1,

Map\_Descriptors

Map\_Descriptors<br>Map\_Descriptor\_Name,<br>CMD\_MI\_01,

## Appendix C. Troubleshooting Tips

## Appendix C.1. Debugging a BACnet connection – Hints and Tips

- Disconnect the FieldServer from the BACnet network when transferring images to the BCU.
- If duplicate object instances are accidentally configured in the FieldServer, the second call of the instance will overwrite the first one. This may cause a BACnet Object to be "lost."
- If "Virtual BCU ..." is not being indicated as the device description for the FieldServer on the BACnet SCADA system, then the FieldServer is not communicating with the SCADA system. If the present value's name is being indicated, but the present value shows question marks, then it is most likely that the Client side of the FieldServer is not communicating.
- When new points are added to the FieldServer it is important to restart the Summit Workstation or BCU, otherwise these new points may not be seen by the FieldServer.
- Polling BACnet addresses that are not configured for Lieberts systems may cause the connection to fail in older versions of Lieberts. Please contact your Lieberts supplier for more information.
- When a BACnet\_PTP connection is established, and the connection is broken abruptly (for instance a power down), the BCU might not know immediately that this happened. If the FieldServer is the powered up again, it might take several seconds (up to 60 seconds) before polling will start again.
- Extra memory is required to store Map Descriptors that have the active/inactive text parameters specified. If the defaults are appropriate, do not specify these parameters. This will save memory and allow more Map Descriptors to be created
- McQuay Units are shipped with a default Device instance of the last 6 digits of the McQuay Serial number.

## Trane Specific Tips

- When new points are added to the FieldServer it is important to restart Summit Workstation or BCU, otherwise these new points may not be seen by the FieldServer.
- Disconnect the FieldServer from the BACnet network when transferring images to the BCU

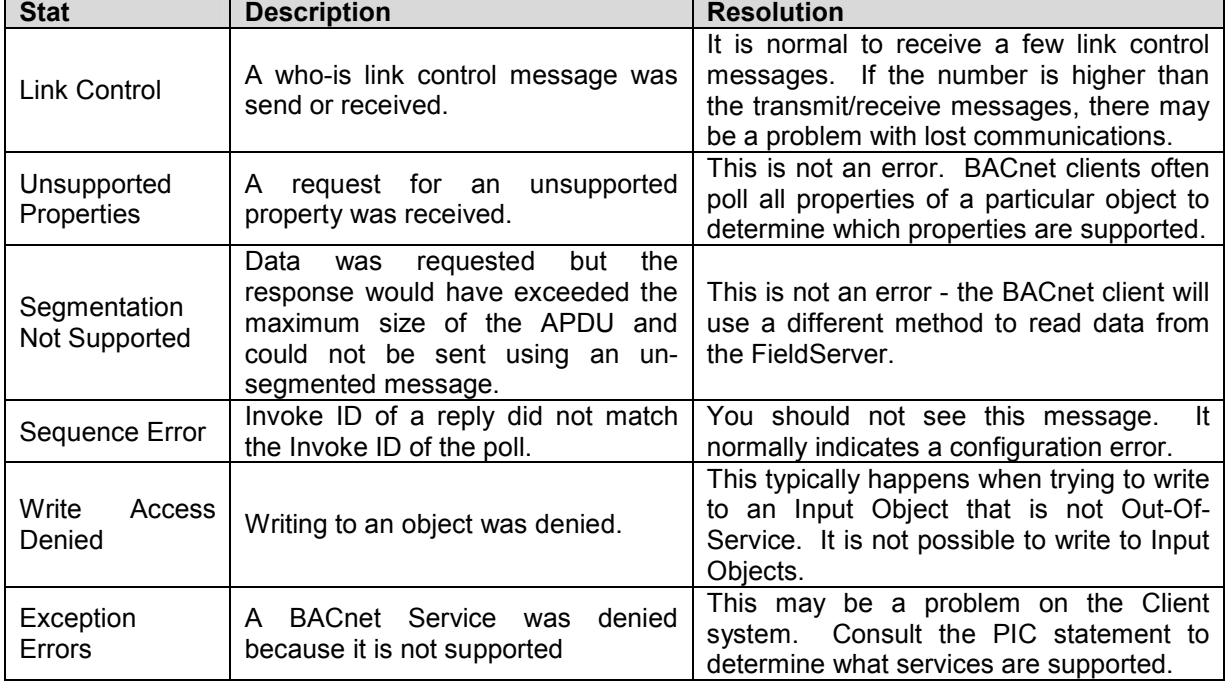

## Appendix C.2. BACnet Specific Statistics

## Appendix D. Units

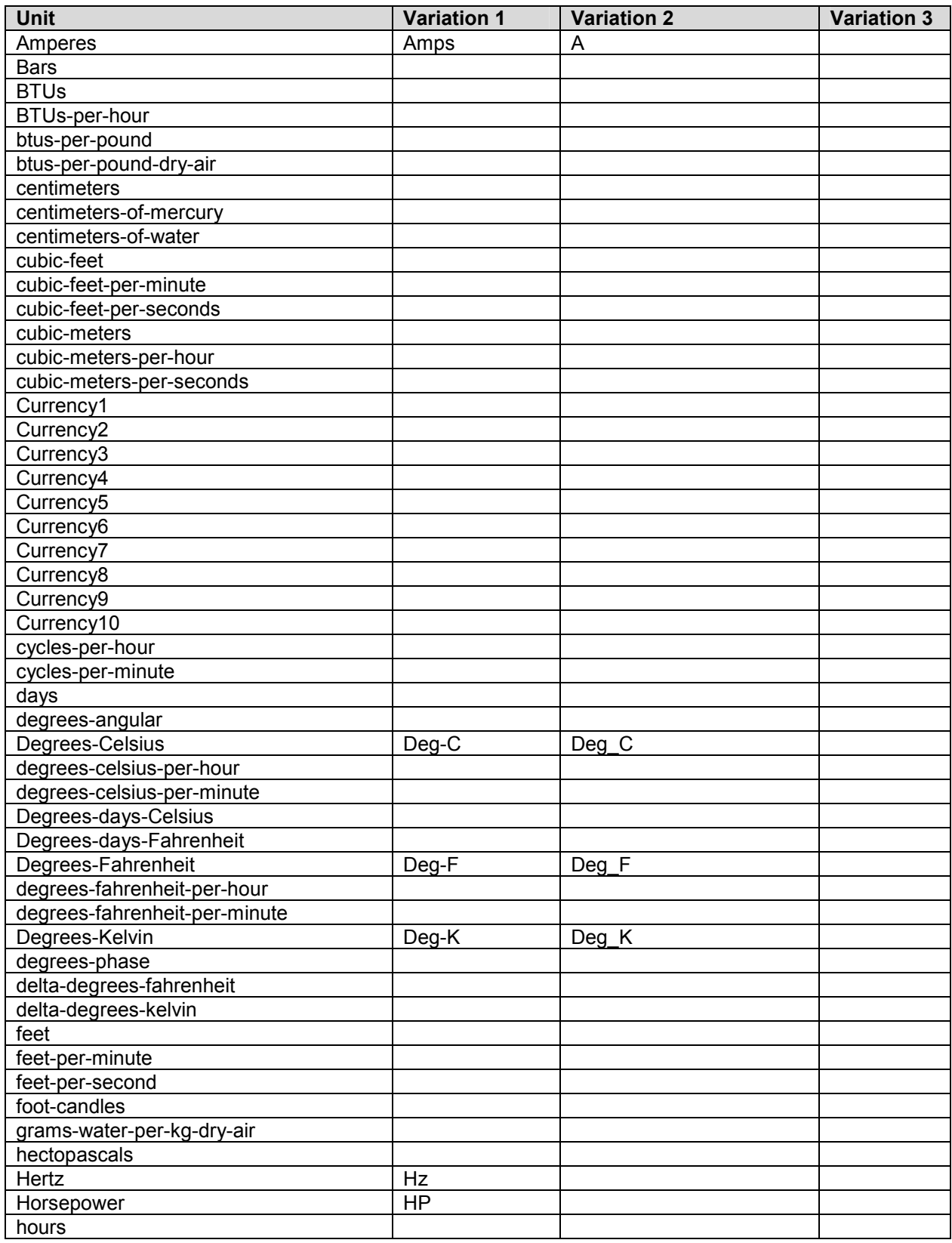

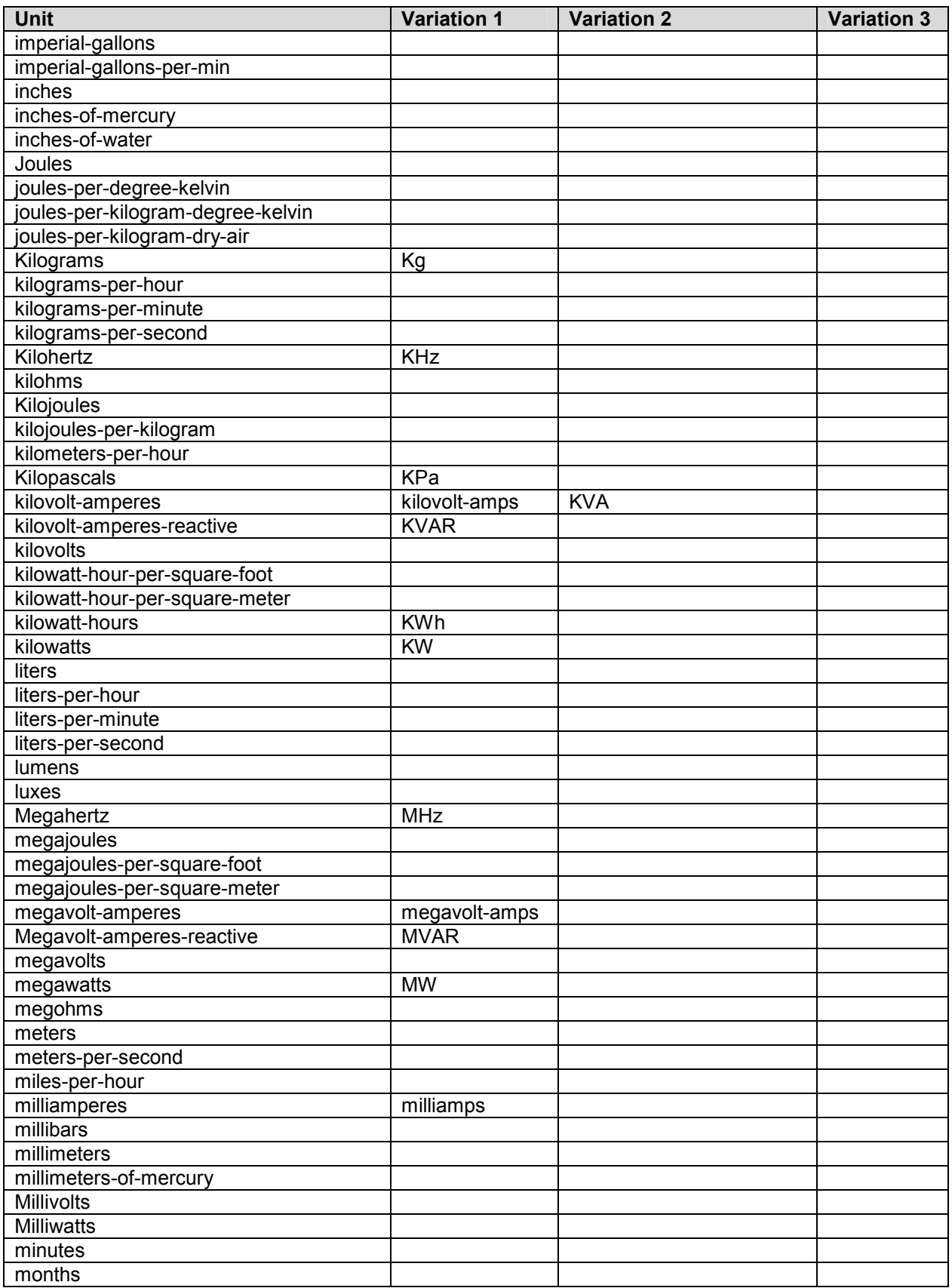

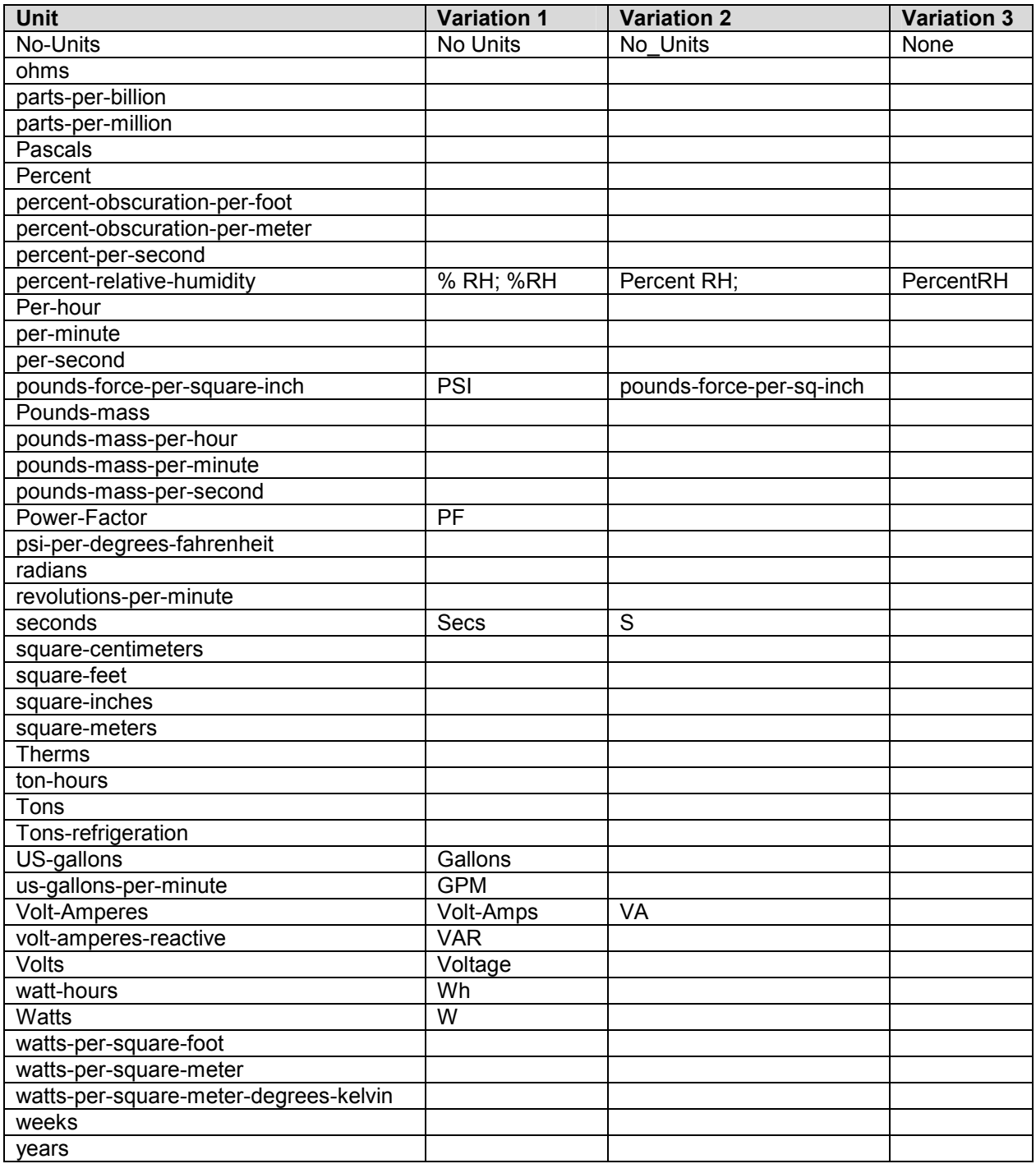

Free Manuals Download Website [http://myh66.com](http://myh66.com/) [http://usermanuals.us](http://usermanuals.us/) [http://www.somanuals.com](http://www.somanuals.com/) [http://www.4manuals.cc](http://www.4manuals.cc/) [http://www.manual-lib.com](http://www.manual-lib.com/) [http://www.404manual.com](http://www.404manual.com/) [http://www.luxmanual.com](http://www.luxmanual.com/) [http://aubethermostatmanual.com](http://aubethermostatmanual.com/) Golf course search by state [http://golfingnear.com](http://www.golfingnear.com/)

Email search by domain

[http://emailbydomain.com](http://emailbydomain.com/) Auto manuals search

[http://auto.somanuals.com](http://auto.somanuals.com/) TV manuals search

[http://tv.somanuals.com](http://tv.somanuals.com/)